# **INSTART**

## КРАТКОЕ РУКОВОДСТВО ПО ЭКСПЛУАТАЦИИ, ПАСПОРТ

## ПРЕОБРАЗОВАТЕЛИ ЧАСТОТЫ СЕРИИ INPRIME

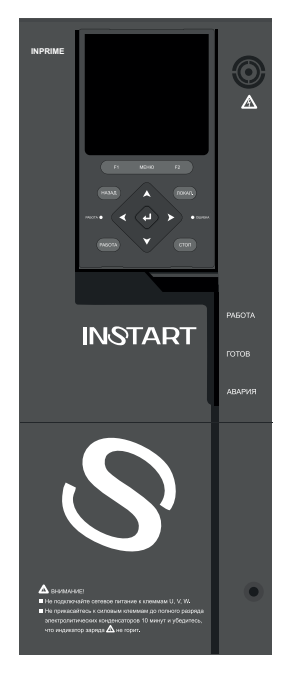

www.instart-info.ru

В данном руководстве кратко описано подключение, клеммы, быстрый запуск, часто используемые настройки, а также распространенные ошибки преобразователя частоты.

Отсканируйте QR-код, чтобы посмотреть полную версию руководства по соответствующему преобразователю частоты. Полное руководство также можно скачать на официальном сайте instart-info.ru в разделе «Поддержка и сервис» → «Документация».

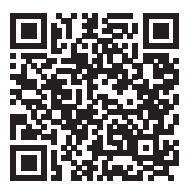

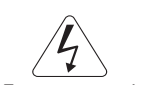

Предупреждение!

В данном руководстве представлена только основная информация по установке и вводу в эксплуатацию. Инструкции по технике безопасности представлены в полном руководстве в главе 1, с которыми нужно ознакомиться в обязательном порядке. Несоблюдение требований безопасности может привести как к повреждениям оборудования, так и к травмам персонала. Установку и ввод в эксплуатацию всегда следует планировать и выполнять в соответствии с местными законами и нормами. INSTART не принимает на себя никаких обязательств в случае нарушений местного законодательства и/или других норм и правил. Кроме того, пренебрежение нормативными документами может стать причиной неполадок привода, на которые не распространяется гарантия изготовителя.

При включенном сетевом питании запрещается проводить какие-либо операции монтажа или проверки оборудования. Перед выполнением данных операций убедитесь, что сетевое питание отключено, и подождите по крайней мере 10 минут после отключения питания на преобразователе частоты для того, чтобы конденсаторы полностью разрядились. Все светодиоды должны погаснуть.

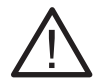

В случае хранения ПЧ более 6 месяцев, перед использованием необходимо произвести формовку электролитических конденсаторов звена постоянного тока для предотвращения «старения» и потери емкости.

Формовка осуществляется путем плавной подачи напряжения питания на преобразователь частоты до номинального в следующей последовательности:

- плавно подать 25% от номинального напряжения устройства и продолжить подачу установленного напряжения в течение 30 минут;

- плавно увеличить напряжение до 50% от номинального и продолжить подачу установленного напряжения в течение 30 минут;

- плавно увеличить напряжение до 75% от номинального и продолжить подачу установленного напряжения в течение 30 минут;

- плавно увеличить напряжение до 100% от номинального и продолжить подачу установленного напряжения в течение 30 минут;

- далее закончить процедуру формовки и использовать устройство в соответствии с РЭ и требуемым технологическим процессом.

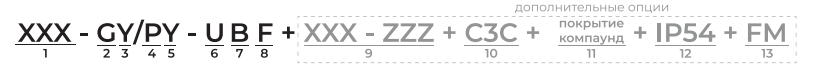

- 1. Серия
- 2. Режим G общепромышленный

3. Мощность электродвигателя (кВт)

- для общепромышленного режима (G)
- 4. Режим P насосный
- 5. Мощность электродвигателя (кВт)
- для насосного режима (P)
- 6. Номинальное напряжение:
	- 2: 1~230 (220) В, 50/60Гц
	- 4: 3~400 (380) В, 50/60Гц;
	- 6: 3~690 (660) В, 50/60Гц.
- 7. Встроенный тормозной модуль
- 8. Встроенный дроссель постоянного тока
- 9. Платы расширения (является опцией для
- преобразователей частоты серии FCI и LCI)

10. Дополнительное защитное покрытие плат лаком

- 11. Защитное покрытие плат компаундом
- 12. IP54
- 13. Пожарный режим

#### **Подключение дополнительного оборудования**

Полное описание дополнительного оборудования представлено в полном руководстве по эксплуатации, п. 3.3.

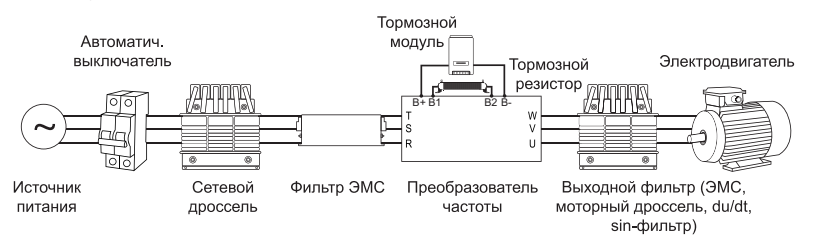

*Рисунок 1 – Дополнительное оборудование*

#### **Подключение силовых клемм**

Полная информация об установке и подключении преобразователя частоты представлена в главе 3.2 полного руководства по эксплуатации.

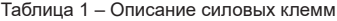

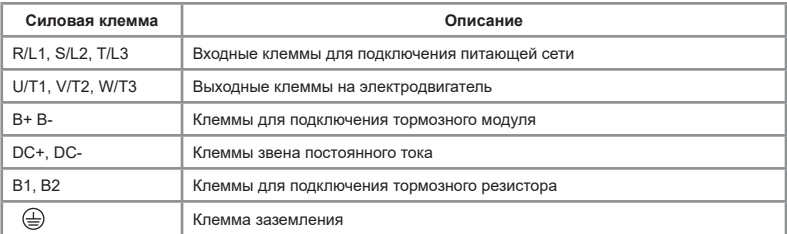

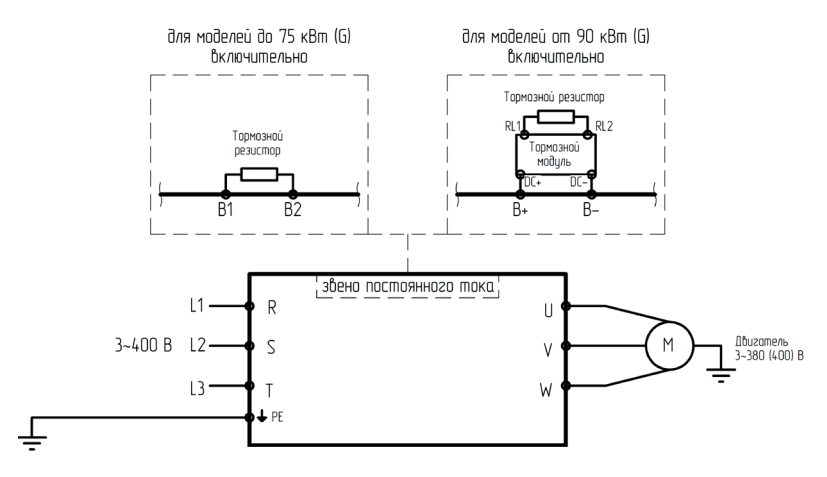

*Рисунок 2 – Подключение силовых клемм для преобразователя частоты серии INPRIME*

#### **Подключение управляющих клемм**

Полная информация об установке и подключении преобразователя частоты представлена в п.4.5 полного руководства по эксплуатации.

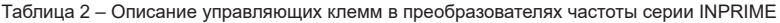

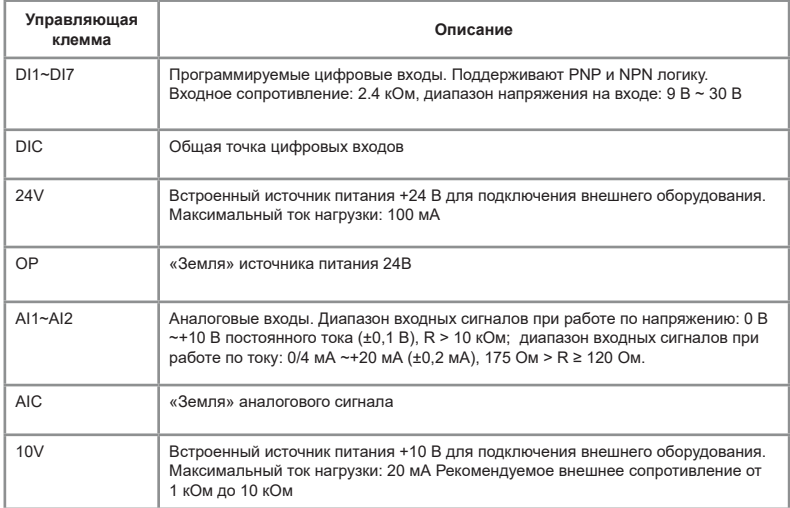

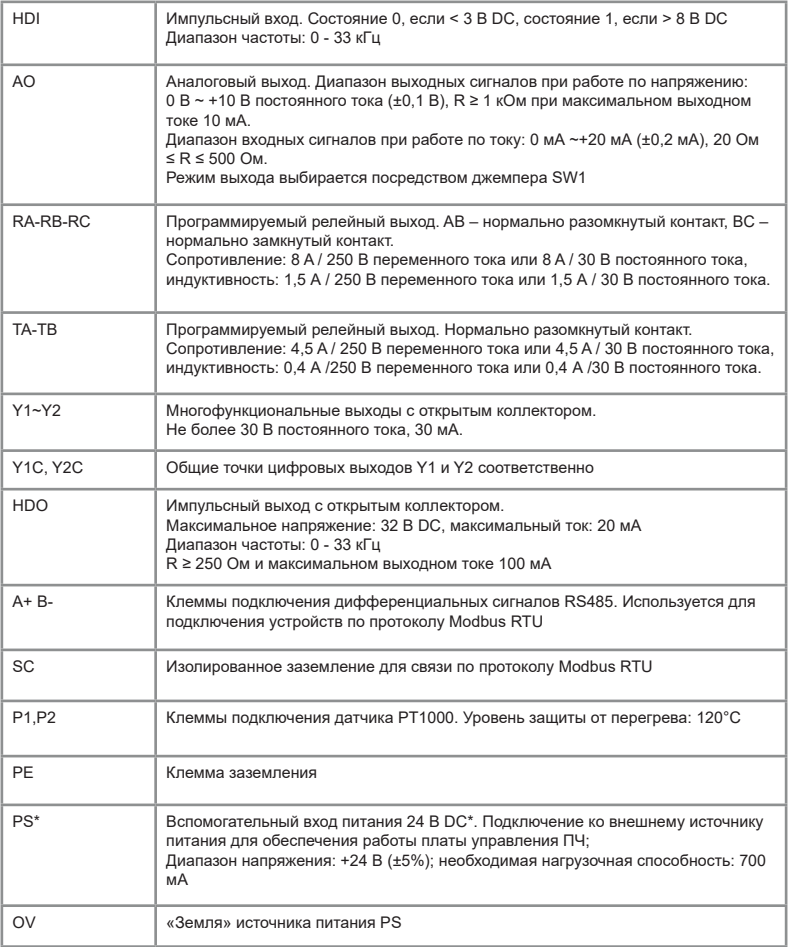

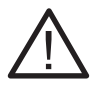

\*Во избежание повреждения платы управления по умолчанию запрещена одновременная подача напряжения 400В и 24 В внешнего питания. Одновременная подача питания возможна при использовании платы IN-I/O-B.

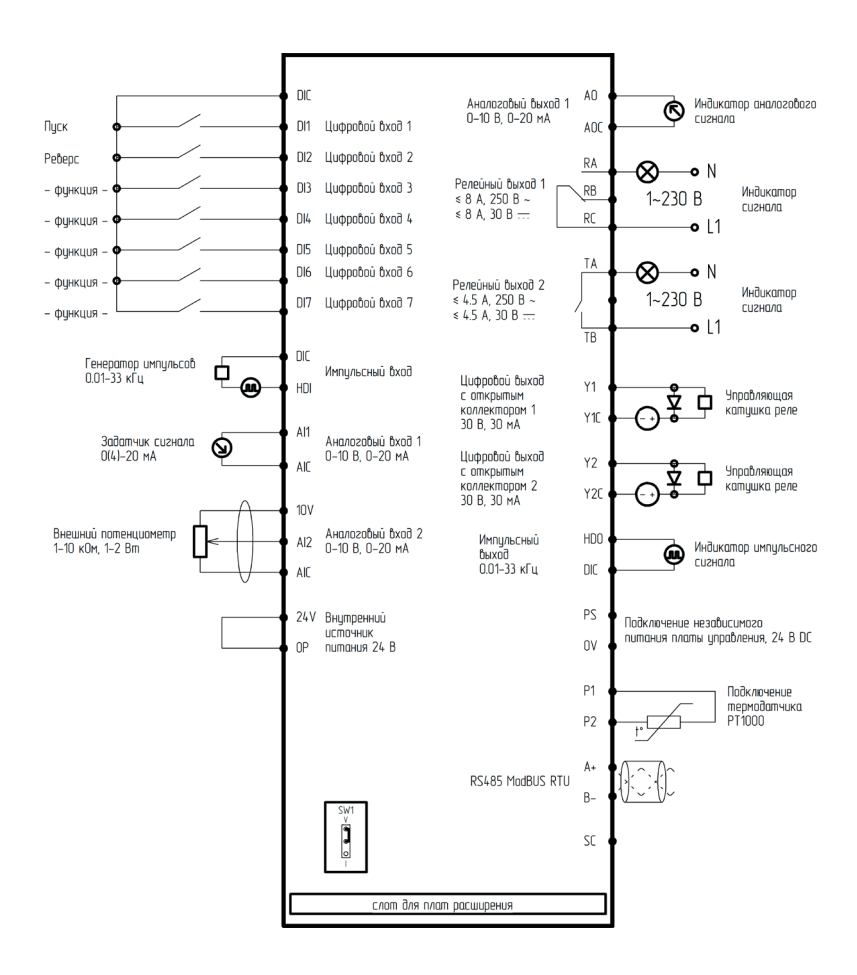

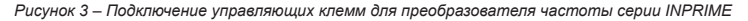

#### **Панель управления**

Полная информация, связанная с управлением через панель, представлена в главе 5 полного руководства по эксплуатации.

С помощью управления можно наблюдать за различными режимами работы (в том числе выводить графики), считывать коды ошибок ПЧ, а также задавать и просматривать его различные параметры.

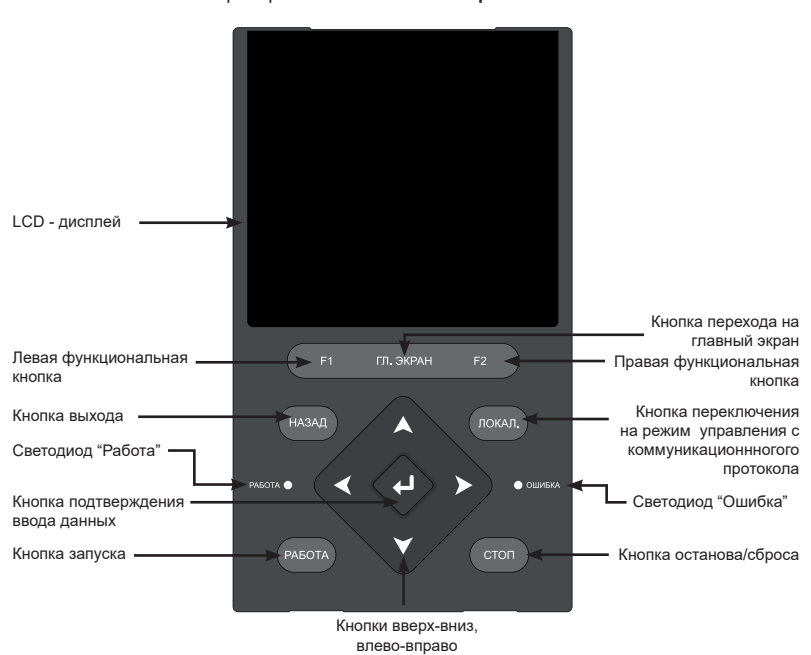

Съемная панель управления со светодиодной индикацией модели **INI-KP** для преобразователей частоты **серии INPRIME**

*Рисунок 4 – Описание панели управления INPRIME*

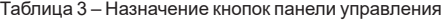

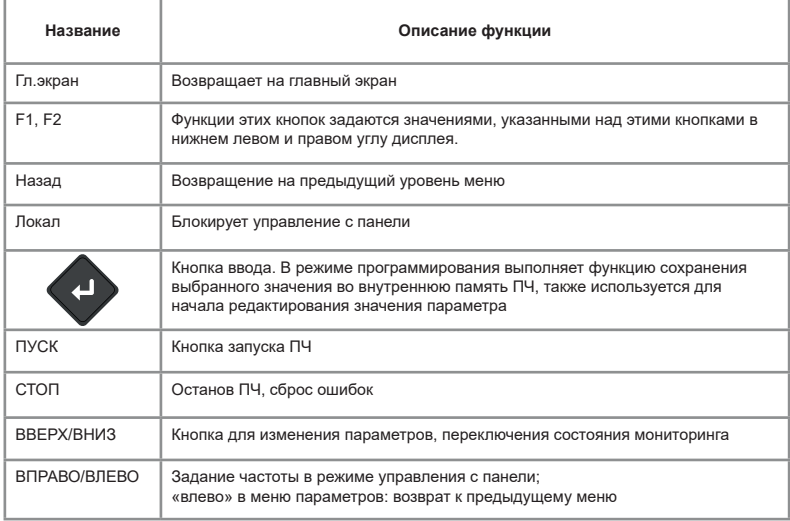

#### **Пробный запуск**

1) Выполнить меры предосторожности и проверку перед пробным запуском. Первое включение преобразователя рекомендуется производить при отключенном электродвигателе (отсоединенных выходных силовых кабелях).

2) После подачи питания и включения ПЧ необходимо убедиться в том, что преобразователь находится в режиме "останов" (не горит светодиод «Работа»). В случае, если на дисплее отображается сообщение c номером и названием ошибки, вам необходимо обратиться к главе «Основные ошибки».

3) Для осуществления пробного запуска следует воспользоваться меню «Быстрая настройка», в котором можно наиболее быстро и удобно установить параметры запуска.

При заходе в меню быстрой настройки отобразится вопрос «Сбросить на заводские параметры?». Необходимо выбрать ответ «Да» и после сброса настроек приступить к дальнейшему вводу запрашиваемых параметров, выбирается:

-Канал управления пуском/остановом (панель управления)

-Канал 1 задания частоты (панель управления)

-Способ связи (нет)

```
-Нагрузка ПЧ (G)
```

```
-Активация тормозного модуля (1)
```

```
-Тип ЭД 1
```
-Число полюсов ЭД1

```
-Номинальное напряжение ЭД1
```

```
-Номинальный ток ЭД1
```
-Номинальная частота ЭД1

-Номинальная скорость ЭД1

-Номинальная мощность ЭД1

-Метод управления электродвигателем

-Время разгона 1

-Время замедления 1

После введения эти параметров появится вопрос: «Сохранить изменения параметров?» - «Да»

После этого при необходимости можно провести идентификацию параметров электродвигателя.

После сохранения параметров нажать кнопку «ПУСК».

4) После успешного первого включения преобразователя при отключенном электродвигателе и осуществления всех указанных выше настроек необходимо подключить выходные силовые кабели к электродвигателю и/или дополнительному оборудованию, установленному на выходе преобразователя.

5) Первый запуск преобразователя с подключенным двигателем рекомендуется производить на частоте 2 Гц. Необходимо убедиться в правильном направлении вращения подключенного электродвигателя. В случае неверного направления вращения необходимо изменить направление вращения с помощью функционального кода P20.09 или поменять местами две любые фазы выходного силового кабеля.

При пробном запуске преобразователя необходимо обращать особое внимание на следующее:

• привод не должен производить чрезмерных шумов, рывков и вибраций;

• величина тока электродвигателя не должна превышать номинального значения;

• правильность отображения индикации и значений на дисплее.

После успешного осуществления пробного запуска для корректной работы привода необходимо осуществить настройку всех параметров работы преобразователя. Обратите внимание, что как при скалярном, так и при векторном режиме управления должны быть введены данные с паспортной таблички электродвигателя. Для дальнейшей настройки следует использовать таблицу функциональных параметров, либо мастер быстрой настройки.

#### **Основные функциональные параметры**

Ниже приведены основные функциональные параметры и их краткое описание. Полный список всех функциональных параметров и их описание представлены в главе 6 полного руководства по эксплуатации. Обозначения изменения параметров:

□ Данный параметр может быть изменен, когда ПЧ находится как в режиме останова, так и в режиме работы;

■ Данный параметр может быть изменен только тогда, когда ПЧ находится в режиме останова.

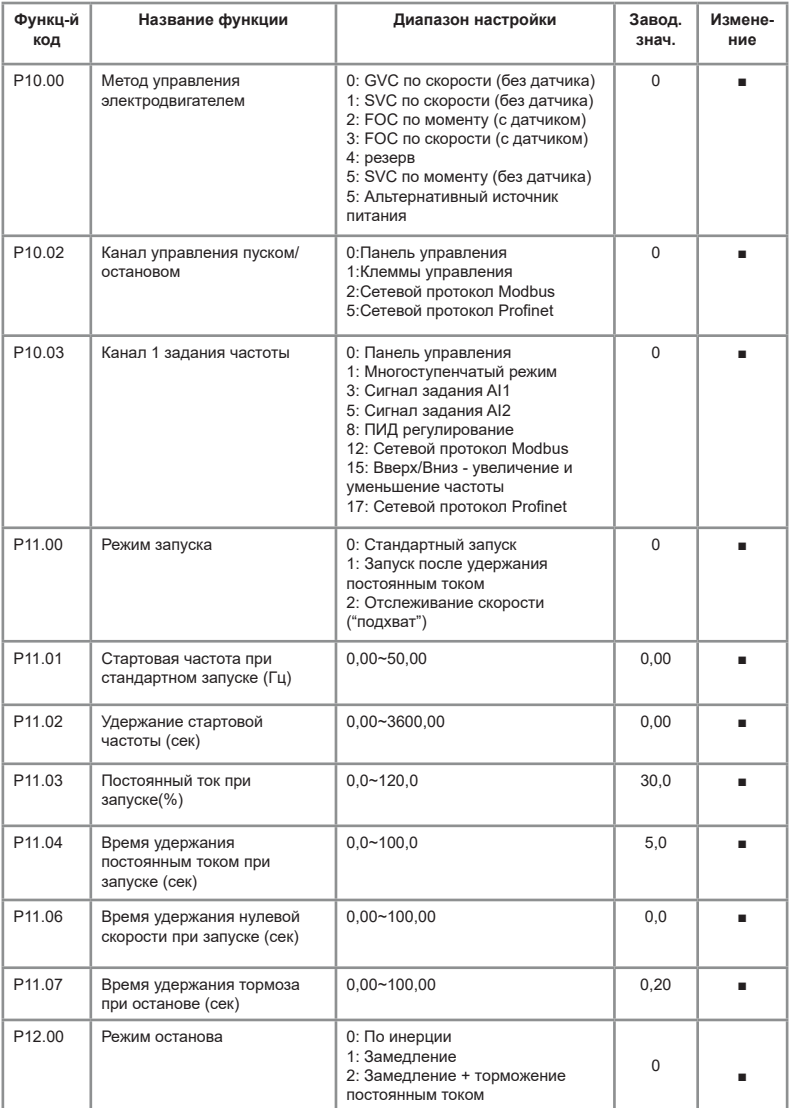

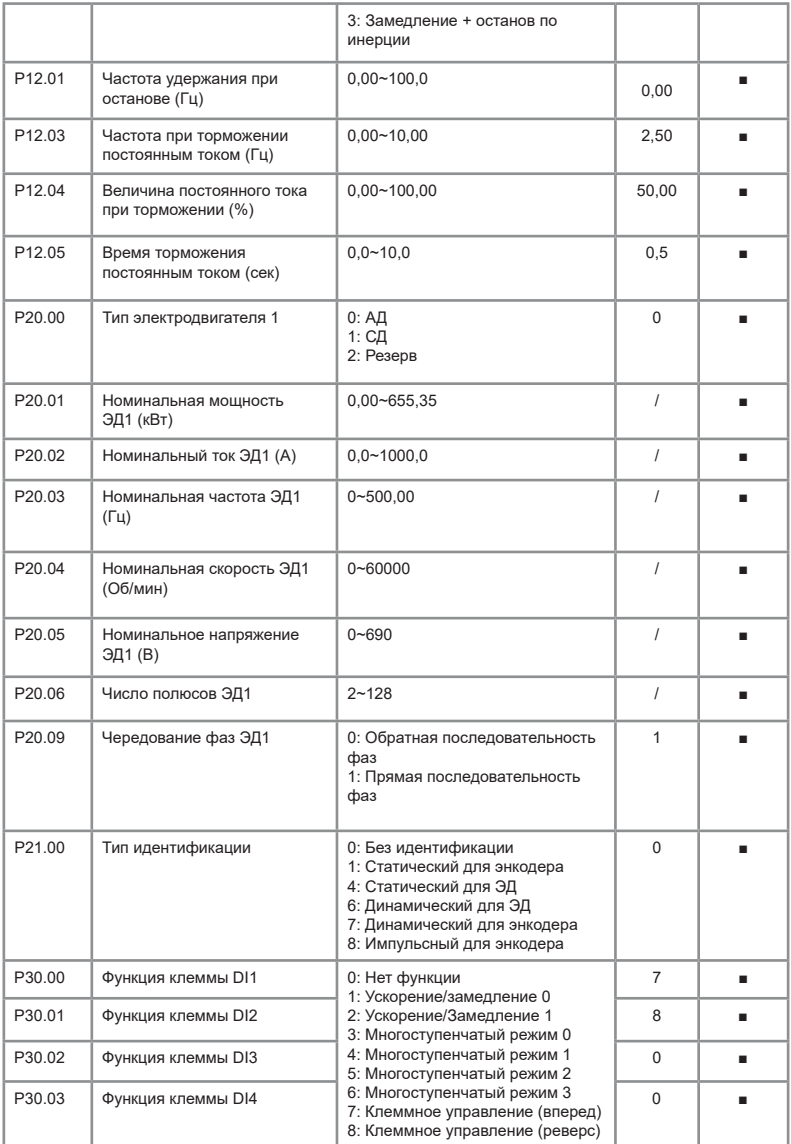

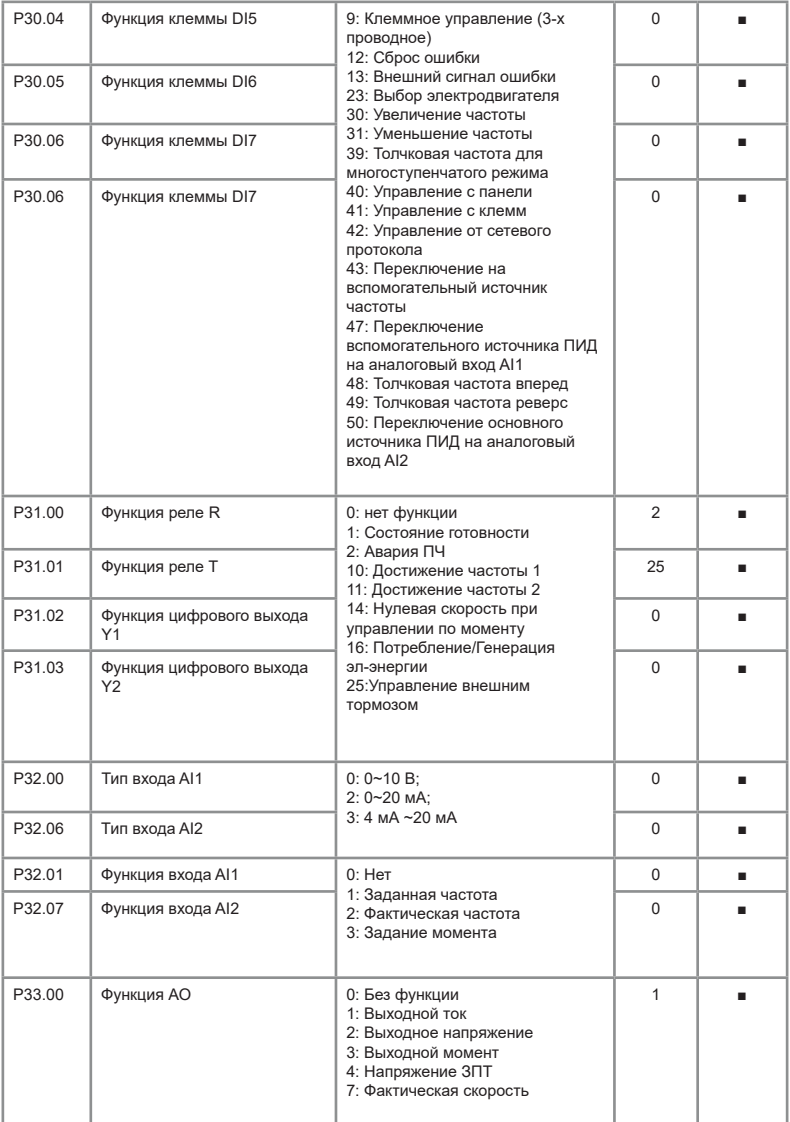

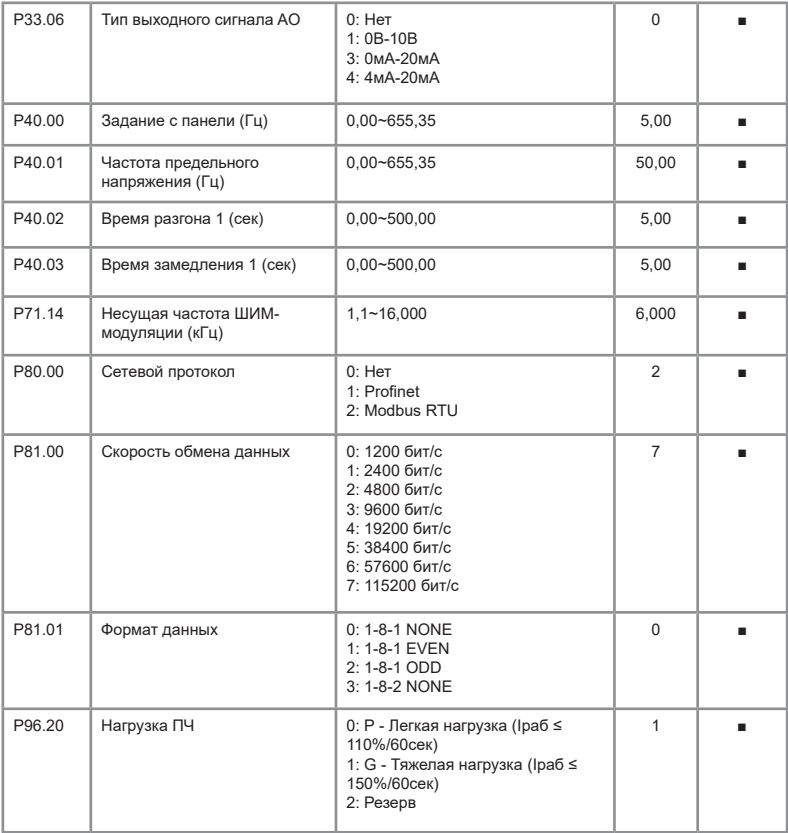

#### Таблица 6 – Основные ошибки

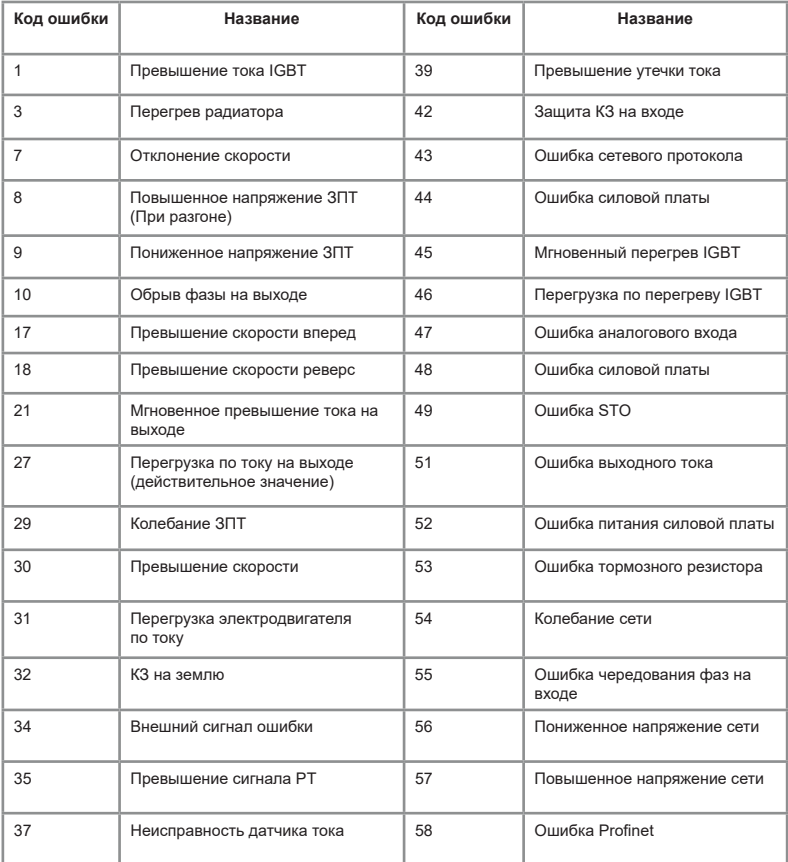

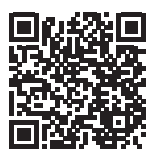

Видеоинструкции по настройке оборудования: *https://www.youtube.com/@instart4018/videos*

#### **Основные ошибки**

Полный список ошибок, их описание и методы их устранения представлены в главе 8 полного руководства по эксплуатации.

#### **Технические характеристики**

Подробная информация о технических характеристиках представлена в полном руководстве по эксплуатации, п. 2.3.

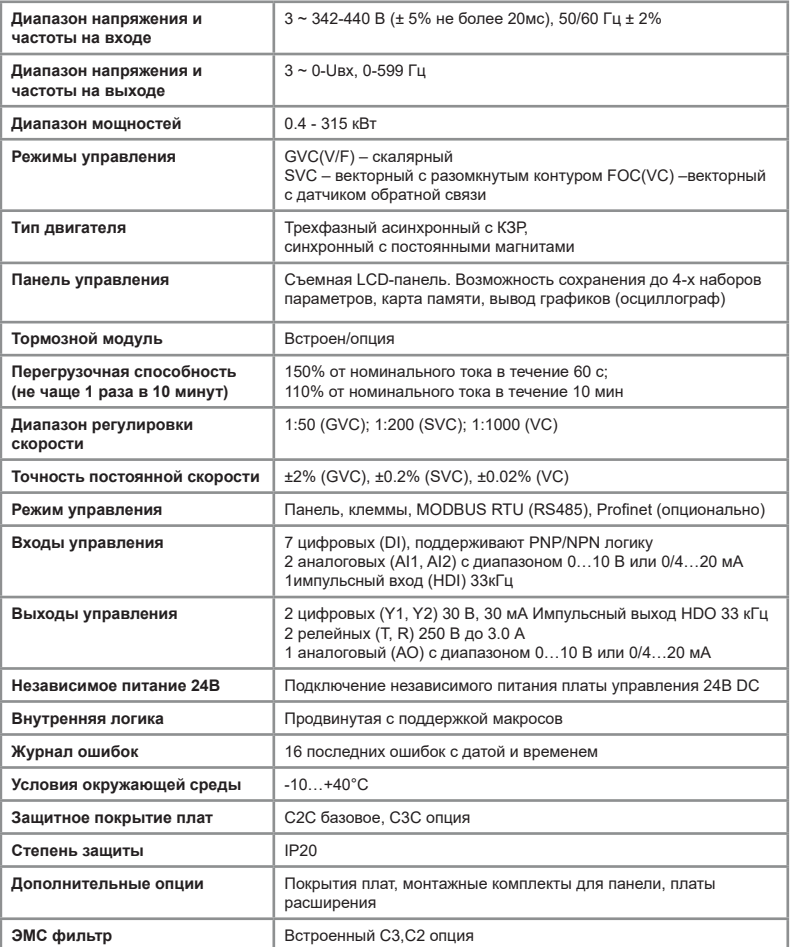

Таблица 7 – Основные технические характеристики

#### **ПАСПОРТ**

#### на преобразователь частоты INSTART

1. Гарантийные обязательства:

1.1 изготовитель гарантирует соответствие изделия требованиям безопасности, при условии соблюдения покупателем правил транспортировки, хранения, монтажа и эксплуатации;

1.2 гарантия распространяется на все дефекты, возникшие по вине изготовителя;

1.3 гарантия не распространяется на дефекты, возникшие в случаях:

- нарушения паспортных режимов хранения, монтажа, ввода в эксплуатацию (при хранении изделия более 6 месяцев), эксплуатации и обслуживания изделия;

- ненадлежащей транспортировки и погрузо-разгрузочных работ;

- наличия следов воздействия веществ, агрессивных к материалам изделия;

- наличия повреждений, вызванных неправильными действиями покупателя;

- наличия следов постороннего вмешательства в конструкцию изделия.

2. Условия гарантийного обслуживания:

2.1 претензии к качеству изделия могут быть предъявлены в течение гарантийного срока;

2.2 гарантийное изделие ремонтируется или обменивается на новое бесплатно.

Решение о замене или ремонте изделия принимает сервисный центр. Замененное изделие или его части, полученные в результате ремонта, переходят в собственность сервисного центра;

2.3 затраты, связанные с демонтажем/монтажом неисправного изделия, упущенная выгода покупателю не возмещается;

2.4 в случае необоснованности претензии, затраты на диагностику и экспертизу изделия оплачиваются покупателем;

2.5 изделие принимается в гарантийный ремонт (а также при возврате) полностью укомплектованным.

*Приобретая изделие и передавая его на диагностику для выявления природы дефектов в изделии, покупатель выражает свое согласие с условиями гарантийного обслуживания, а также стоимостью диагностики (при непризнании заявленного события гарантийным случаем), текст которых размещен на официальном сайте производителя в информационно-телекоммуникационной сети "Интернет": https:// instart-info.ru/service/.*

Изготовитель: ООО "Инстарт" г. Санкт-Петербург, проспект Большевиков, дом 52, корп. 9, тел.: 8 800 222-00-21

#### **Комплектность поставки:**

Преобразователь частоты INSTART -1 шт.

Гарантийный срок - **три года** (тридцать шесть месяцев) с даты производства.

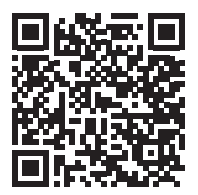

По вопросам рекламаций, претензий к качеству изделия, гарантийного ремонта обращаться в сервисный центр по адресу: 193315, г. Санкт-Петербург, проспект Большевиков, дом 52, корпус 9, тел.: (812) 324-96-87, 8 800 222-00-21, а так же к Сервисным партнерам. Список актуальных Сервисных центров и Сервисных партнеров размещен на сайте: *https://instart-info.ru/service/spisok-servisnyx-centrov/.*

При предъявлении претензий к качеству изделия покупатель предоставляет следующие документы:

1. акт рекламации; бланк размещен на следующем официальном сайте Изготовителя в информационно-телекоммуникационной сети "Интернет":

*https://instart-info.ru/podderzhka/texnicheskaya-podderzhka/*, либо акт рекламации в произвольной форме, в котором покупателем указываются:

 - наименование организации или ФИО покупателя, фактический адрес и контактный телефон;

- наименование и адрес организации, производившей монтаж;

- электрическая схема и фотографии оборудования с установленным изделием;

 $\circ$ 

- основные настройки изделия;
- краткое описание дефекта.
- 2. документ, подтверждающий покупку изделия;

3. акт пусконаладки либо акт ввода оборудования с установленным изделием в эксплуатацию;

4. настоящий паспорт.

ОТК МП

Дата производства:

 $\begin{array}{ccc} \hline \end{array}$ 

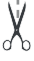

NST-R/PCH-INPRIME-07/2024 INST-R/PCH-INPRIME-07/2024

## **INSTART**

### ЦЕНТР ПОДДЕРЖКИ тел.: 8 800 222 00 21 (бесплатный звонок по РФ) E-mail: info@instart-info.ru www.instart-info.ru